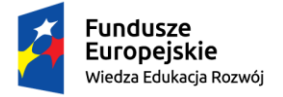

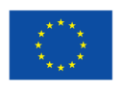

*"ZPR PWr – Zintegrowany Program Rozwoju Politechniki Wrocławskiej"* 

## **LOGOWANIE do systemu USOSWeb i APD**

## **1. Logowanie do serwisów webowych**

kontakt: pomoc+ad@pwr.edu.pl

Do serwisów webowych dostęp możliwy jest z sieci Internet z zalecanej przeglądarki Firefox.

Dostęp do serwisów webowych posiadają aktywni studenci, pracownicy dydaktyczni oraz pracownicy administracyjni posiadający konto administracyjne w systemie USOS.

Środowisko produkcyjne:

[https://web.usos.pwr.edu.pl](https://web.usos.pwr.edu.pl/)

[https://apd.usos.pwr.edu.pl](https://apd.usos.pwr.edu.pl/)

Widok okna głównego USOSweb.

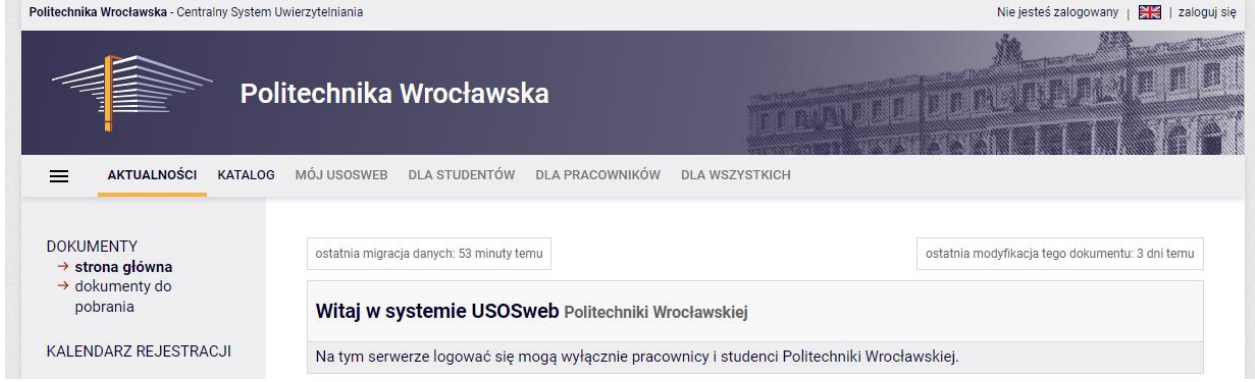

Po naciśnięciu przycisku "zaloguj się" (prawy górny róg systemu) system przenosi użytkownika do okna centralnego logowania

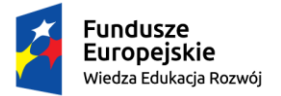

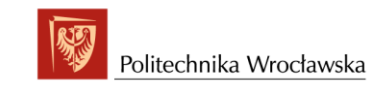

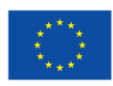

## *"ZPR PWr – Zintegrowany Program Rozwoju Politechniki Wrocławskiej"*

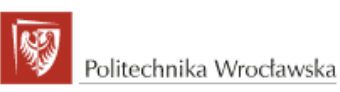

## Witaj w systemie logowania

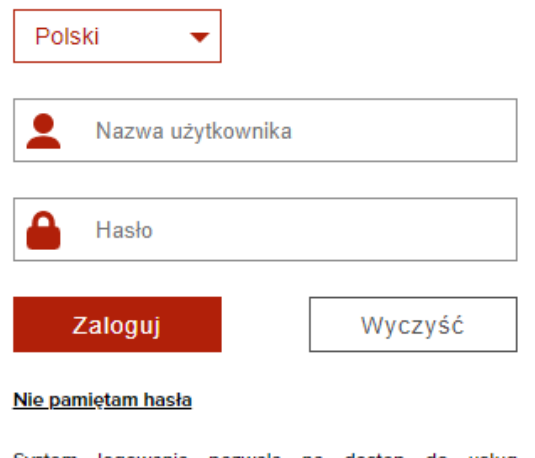

System logowania pozwala na dostęp do usług informatycznych Politechniki Wrocławskiej. Użyj nazwy użytkownika i hasła z systemu Active Directory. Jeżeli nie znasz nazwy użytkownika lub hasła użyj opcji Nie pamietam hasła.

W przypadku problemu z logowaniem napisz na adres pomoc+konto@pwr.edu.pl.

W systemie tym należy podać swój login i hasło. W celu zresetowania lub pierwszego ustawienia hasła do usługi katalogowej umożliwiającej logowanie się do systemów PWR z wykorzystaniem Punktu Pojedynczego Logowania (SSO), należy:

- **1.** Wybrać opcję **Nie pamiętam hasła**
- 2. Wpisać swój adres email w domenie @pwr.edu.pl lub @student.pwr.edu.pl, przepisać kod captcha i kliknąć Ok
- 3. Na skrzynkę pocztową przyjdzie wiadomość z linkiem do resetu hasła

Dodatkowo w otrzymanej wiadomości email znajduje się indywidualny login przypisany do konta.

Ma on postać **xxxyyy1234**, gdzie: xxx - trzy litery imienia, yyy - trzy litery nazwiska, 1234 - cztery losowe cyfry.